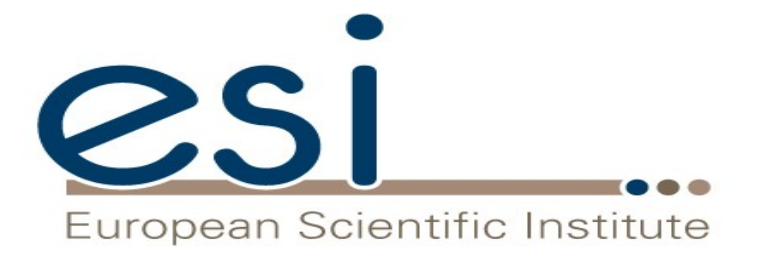

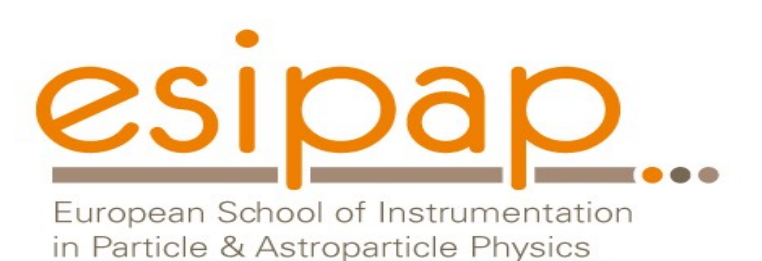

**Examples**

#### Witold Pokorski, Alberto Ribon CERN PH/SFT

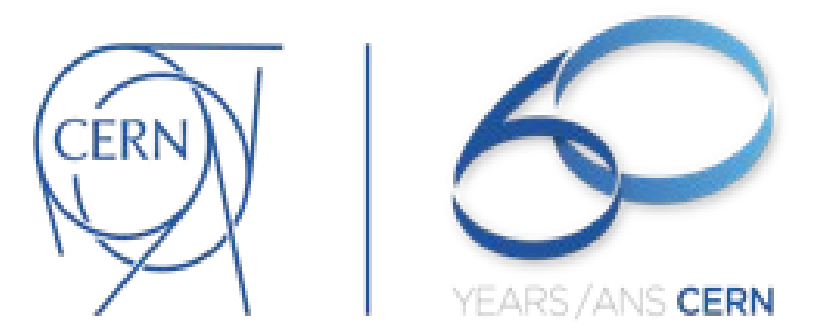

ESIPAP, Archamps, 13-14 February 2017

# Learning and Working with Geant4 Examples

- Most of the people, learn how to use Geant4 by "playing" with an existing example
	- Choose an example as close as possible to your use-case
	- Look at the code, to see how things are done
	- Read the relevant parts of the "*User's Guide: For Application Developers*" to understand better how things work
	- Modify the example to do what you need
- Beside learning: many **real** detector-simulation **applications** originated from a Geant4 example
	- by adapting the detector description, sensitive detectors, hits, primary source, user actions, and analysis
- Bottom line: examples are very useful!

# Geant4 Examples

- *geant4/examples/*
	- **basic/** oriented to novice users and covering the most typical use-cases of Geant4 applications
	- *extended* : covers many specific use-cases; may require some additional libraries besides of G4
	- *advanced*/: real and complete applications for different simulation studies; may require additional third-party products to be built
- There are **README** files in each directory which briefly explain the content of each directory...

## Geant4 **Basic** Examples

### ● *geant4/examples/basic/* :

#### – *B1/*

Simple geometry with a few solids. Scoring total dose in a selected volume; user action classes.

#### – *B2/*

Simplified tracker geometry with global constant magnetic field. Scoring within tracker via G4 sensitive detector and hits.

#### – *B3/*

Schematic Positron Emitted Tomography system. Radioactive source. Scoring within Crystals via G4 scorers.

#### – *B4/*

Simplified calorimeter with layers of two materials. Scoring within layers in four ways: (a) via user actions; (b) via user data object; (c) via hits & sensitive detectors; (d) via scorer

#### – *B5/*

A double-arm spectrometer with wire chambers, hodoscopes and calorimeters with a local constant magnetic field.

Scoring used in wire chambers;

G4 sensitive detector and hits used for hodoscopes and calorimeters.

## Geant4 **Extended** Examples

### ● *geant4/examples/extended* :

- *analysis/*
- *biasing/* : examples of event biasing, scoring and reverse-MC
- *common/*
- *electromagnetic/* : many, different things...
- *errorpropagation/*
- *eventgenerator/* : examples of G4ParticleGun, G4GeneralParticleSource, HepMC, and Pythia
- *exoticphysics/* : examples of monopoles, phonons, ultra-cold neutrons, and channeling
- *field/*
- *g3tog4/*
- *geometry/*
- *hadronic/* : G4PhysListFactory, cross sections, ions, neutron-HP, etc.
- *medical/*
- *optical/*
- *parallel/* : examples of event-level parallelism
- *parameterisations/* : examples of fast shower parameterisations
- *persistency/* : of geometry (GDML) and simulation output (ROOT I/O)
- *polarisation/*
- *radioactivedecay/*
- 5 - *runAndEvent/* : MC-true, scorers, parallel worlds, regions, readout geometry
- *visualization/*

## Geant4 **Advanced** Examples

### ● *geant4/examples/advanced* :

- *air\_shower/*
- *- amsEcal/*
- *- brachytherapy/*
- *- ChargeExchangeMC/*
- *- composite\_calorimeter/*
- *- eRosita/*
- *- gammaknife/*
- *- gammaray\_telescope/*
- *- hadrontherapy/*
- *- human\_phantom/*
- *iort\_therapy/*
- *- lAr\_calorimeter/*
- *- medical\_linac/*
- *microbeam/*
- *- microelectronics/*
- *- nanobeam/*
- *- purging\_magnet/*
- *- radioprotection/*
- *- underground\_physics/*
- *- xray\_fluorescence/*
- *- xray\_telescope/*

### A closer look to the basic example **B4**

- *geant4/examples/basic/B4*
	- a simple sampling calorimeter setup
	- 4 variants of scoring:
		- *B4a/* : user actions
		- *B4b/* : user data object (and user actions)
		- *B4c/* : hits and sensitive detectors
		- *B4d/* : scorer

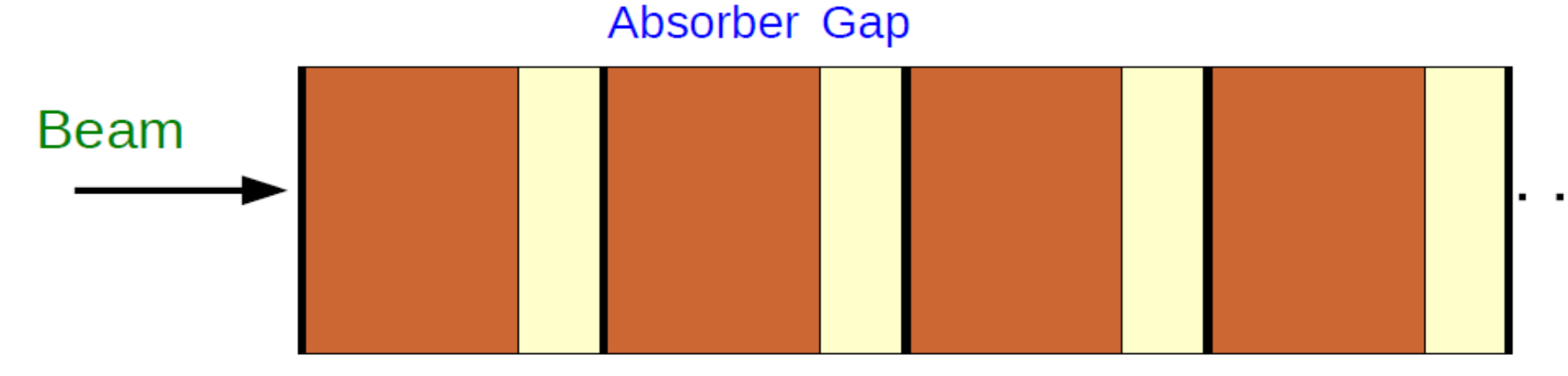

- The calorimeter is a box made of a number of layers
- A layer consists of an absorber plate and of a detection gap
- The layer is replicated

## Content of *geant4/examples/basic/B4/B4a/*

- **CMakeLists.txt** : to build the example using Cmake (recommended)
- **GNUmakefile**: to build the example with the old GNUmake system (deprecated)
- **exampleB4a.cc** : the main program
- **exampleB4.in** : macro file (there are also others: run1.mac, run2.mac, ... \*.mac)
- *include/* : header files (.hh) of the example:

 **B4DetectorConstruction**.hh **B4aActionInitialization**.hh  **B4PrimaryGeneratorAction**.hh  **B4RunAction**.hh  **B4aEventAction**.hh  **B4aSteppingAction**.hh

src/ : source files (.cc) of the example:

 **B4DetectorConstruction**.cc **B4aActionInitialization**.cc  **B4PrimaryGeneratorAction**.cc  **B4RunAction**.cc  **B4aEventAction**.cc  **B4aSteppingAction**.cc

## A look into a G4 macro file: **exampleB4.in**

#### *# e+ 300MeV /gun/particle e+ /gun/energy 300 MeV /run/beamOn 1*

*#*

*# list the existing physics processes /process/list*

*#*

*# switch off MultipleScattering /process/inactivate msc /run/beamOn 1*

*#*

*# switch on MultipleScattering*

#### */process/activate msc*

*#*

*# change detector parameter /gun/particle gamma /gun/energy 500 MeV /run/beamOn 1*

3 runs, each with a different configuration;

1 event for each run

# A look into a G4 main program: **exampleB4a.cc**

*... int main( int argc, char\*\* argv ) {*

 *... // Build the detector B4DetectorConstruction\* detConstruction = new B4DetectorConstruction(); runManager->SetUserInitialization( detConstruction );*

 *// Choose the physics list G4VModularPhysicsList\* physicsList = new FTFP\_BERT; runManager->SetUserInitialization( physicsList );*

 *// Instantiate the user actions B4aActionInitialization\* actionInitialization = new B4aActionInitialization( detConstruction ); runManager->SetUserInitialization( actionInitialization );*

 *// Initialize G4 kernel runManager->Initialize()*

 *…*

*}*

 *… // Execute the macro UImanager->ApplyCommand( "/control/execute exampleB4.in" )* 

### **B4DetectorConstruction**

*G4VPhysicalVolume\* B4DetectorConstruction::Construct() { DefineMaterials(); return DefineVolumes(); }*

*int main( int argc, char\*\* argv ) { ...*

 *// Build the detector B4DetectorConstruction\* detConstruction = new B4DetectorConstruction(); runManager->SetUserInitialization( detConstruction );*

#### *// Choose the physics list*

 *G4VModularPhysicsList\* physicsList = new FTFP\_BERT; runManager->SetUserInitialization( physicsList ); // Instantiate the primary generator and the user actions B4aActionInitialization\* actionInitialization = new B4aActionInitialization( detConstruction ); runManager->SetUserInitialization( actionInitialization ); // Initialize G4 kernel runManager->Initialize()*

#### *void B4DetectorConstruction::DefineMaterials() {*

 *// Lead material defined using NIST Manager G4NistManager\* nistManager = G4NistManager::Instance(); nistManager->FindOrBuildMaterial( "G4\_Pb" );*

 *// Liquid argon material G4double a; // mass of a mole G4double z; // number of protons G4double density; new G4Material( "liquidArgon", z=18., a= 39.95\*g/mole, density= 1.390\*g/cm3 );*

#### *// Vacuum new G4Material( "Galactic", z=1., a=1.01\*g/mole,density= universe\_mean\_density, kStateGas, 2.73\*kelvin, 3.e-18\*pascal );*

 *// Print materials G4cout << \*( G4Material::GetMaterialTable() ) << G4endl;*

### **B4DetectorConstruction** (2)

#### *G4VPhysicalVolume\* B4DetectorConstruction::DefineVolumes() {*

12  *... // --- World --- G4VSolid\* worldS = new G4Box( "World", // its name worldSizeXY/2, worldSizeXY/2, worldSizeZ/2 ); // its size G4LogicalVolume\* worldLV = new G4LogicalVolume( worldS, // its solid defaultMaterial, // its material "World" ); // its name G4VPhysicalVolume\* worldPV = new G4PVPlacement( 0, // no rotation G4ThreeVector(), // at (0,0,0) worldLV, // its logical volume "World", // its name 0, // its mother volume false, // no boolean operation 0, // copy number fCheckOverlaps ); // --- Calorimeter --- G4VSolid\* calorimeterS = new G4Box( "Calorimeter", calorSizeXY/2, calorSizeXY/2, calorThickness/2 ); G4LogicalVolume\* calorLV = new G4LogicalVolume( calorimeterS, defaultMaterial, "Calorimeter" ); new G4PVPlacement( 0, G4ThreeVector(), calorLV, "Calorimeter", worldLV, false, 0, fcheckOverlaps ); CONTINUE...*

### **B4DetectorConstruction** (3)

 *// --- Layer --- G4VSolid\* layerS = new G4Box( "Layer", calorSizeXY/2, calorSizeXY/2, layerThickness/2 ); G4LogicalVolume\* layerLV = new G4LogicalVolume( layerS, defaultMaterial, "Layer" ); new G4PVReplica( "Layer", // its name layerLV, // its logical volume calorLV, // its mother kZAxis, // axis of replication nofLayers, // number of replica layerThickness ); // witdth of replica // --- Absorber --- G4VSolid\* absorberS = new G4Box( "Abso", calorSizeXY/2, calorSizeXY/2, absoThickness/2 ); G4LogicalVolume\* absorberLV = new G4LogicalVolume( absorberS, absorberMaterial, "Abso" ); fAbsorberPV = new G4PVPlacement( 0, G4ThreeVector( 0., 0., -gapThickness/2 ), absorberLV, "Abso", layerLV, false, 0, fCheckOverlaps ); // --- Gap --- G4VSolid\* gapS = new G4Box( "Gap", calorSizeXY/2, calorSizeXY/2, gapThickness/2 ); G4LogicalVolume\* gapLV = new G4LogicalVolume( gapS, gapMaterial, "Gap" ); fGapPV = new G4PVPlacement( 0, G4ThreeVector( 0., 0., absoThickness/2 ), gapLV, "Gap", layerLV, false, 0, fCheckOverlaps ); ...*

### **B4aActionInitialization**

*void B4aActionInitialization::Build() const {*

 *SetUserAction( new B4PrimaryGeneratorAction );*

 *SetUserAction( new B4RunAction );*

*}* 

 *B4aEventAction\* eventAction = new B4aEventAction; SetUserAction( eventAction );*

 *SetUserAction( new B4aSteppingAction( fDetConstruction, eventAction ) );*

In this example, 2 user actions are not used: - Tracking action - Stacking action

*int main( int argc, char\*\* argv ) { ... // Build the detector B4DetectorConstruction\* detConstruction = new B4DetectorConstruction(); runManager->SetUserInitialization( detConstruction ); // Choose the physics list G4VModularPhysicsList\* physicsList = new FTFP\_BERT; runManager->SetUserInitialization( physicsList ); // Instantiate the primary generator and the user actions B4aActionInitialization\* actionInitialization*

 *= new B4aActionInitialization(detConstruction); runManager->SetUserInitialization( actionInitialization );*

 *// Initialize G4 kernel runManager->Initialize()*

 *...*

### **B4PrimaryGeneratorAction**

*}*

*void B4aActionInitialization::Build() const { SetUserAction( new B4PrimaryGeneratorAction );*

 *SetUserAction( new B4RunAction );*

 *B4aEventAction\* eventAction = new B4aEventAction; SetUserAction( eventAction );*

 *SetUserAction( new B4aSteppingAction( fDetConstruction, eventAction ) ); }* 

*B4PrimaryGeneratorAction::B4PrimaryGeneratorAction() ... { G4int nofParticles = 1; fParticleGun = new G4ParticleGun( nofParticles ); // default particle kinematic G4ParticleDefinition\* particleDefinition = G4ParticleTable::GetParticleTable()->FindParticle( "e-" ); fParticleGun->SetParticleDefinition( particleDefinition ); fParticleGun->SetParticleMomentumDirection( G4ThreeVector(0., 0., 1. ) ); fParticleGun->SetParticleEnergy( 50.\*MeV ); }*

*void B4PrimaryGeneratorAction::GeneratePrimaries( G4Event\* anEvent ) { // This function is called at the beginning of event ... // Set gun position*

 *fParticleGun->SetParticlePosition( G4ThreeVector( 0., 0., -worldZHalfLength ) ); fParticleGun->GeneratePrimaryVertex( anEvent );*

### **B4RunAction**

#### *B4RunAction::B4RunAction() ... {*

*void B4aActionInitialization::Build() const { SetUserAction( new B4PrimaryGeneratorAction );*

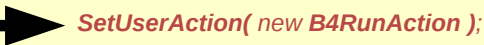

 *B4aEventAction\* eventAction = new B4aEventAction; SetUserAction( eventAction );*

 *SetUserAction( new B4aSteppingAction( fDetConstruction, eventAction ) );*

```
 ...
   G4AnalysisManager* analysisManager = G4AnalysisManager::Instance();
  // Book histograms, ntuple
   analysisManager->CreateH1(...);
   analysisManager->CreateNtuple(...);
```
#### *void B4RunAction::BeginOfRunAction(...) {*

```
 ...
  G4AnalysisManager* analysisManager = G4AnalysisManager::Instance();
  // Open an output file
  analysisManager->OpenFile( fileName );
```
#### *void B4RunAction::EndOfRunAction(...) {*

 *// Print something*

 *...*

*}*

*}*

```
 ...
 // Save histograms & ntuple
 analysisManager->Write();
 analysisManager->CloseFile();
```
### **B4aEventAction**

#### *B4aEventAction::B4aEventAction( ) : ... fEnergyAbs(0.) , fEnergyGap( 0. ) ... {}*

```
void B4aEventAction::BeginOfEventAction(...) { 
  // initialisation per event
   fEnergyAbs = 0. ; fEnergyGap = 0.;
 ...
}
void B4aEventAction::AddAbs( G4double de, G4double dl ) {
   fEnergyAbs += de;
 ...
}
void B4aEventAction::AddGap( G4double de, G4double dl ) {
  fEnergyGap += de;
 ...
} 
void B4aEventAction::EndOfEventAction( const G4Event* event ) {
  // Accumulate statistics: fill histograms and ntuples
   G4AnalysisManager* analysisManager = G4AnalysisManager::Instance();
   analysisManager->FillH1( 1, fEnergyAbs );
 ...
   analysisManager->FillNtupleDColumn( 1, fEnergyAbs );
                                                                 void B4aActionInitialization::Build() const {
                                                                   SetUserAction( new B4PrimaryGeneratorAction );
                                                                   SetUserAction( new B4RunAction );
                                                                    B4aEventAction* eventAction = new B4aEventAction;
                                                                   SetUserAction( eventAction );
                                                                   SetUserAction( new B4aSteppingAction( fDetConstruction,
                                                                 eventAction ) );
```

```
 // Print per-event information
```
 *...*

 *...*

### **B4aSteppingAction**

*void B4aSteppingAction:: UserSteppingAction( const G4Step\* step ) { // Collect energy and track length step by step* *void B4aActionInitialization::Build() const { SetUserAction( new B4PrimaryGeneratorAction );*

 *SetUserAction( new B4RunAction );*

 *B4aEventAction\* eventAction = new B4aEventAction; SetUserAction( eventAction );*

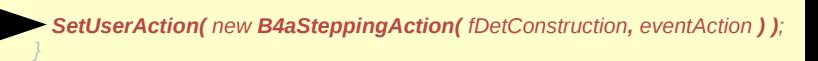

 *// Get volume of the current step G4VPhysicalVolume\* volume* 

*}*

 *= step->GetPreStepPoint()->GetTouchableHandle()->GetVolume();*

 *// Get energy deposit G4double edep = step->GetTotalEnergyDeposit();*

```
 // Get step length
  G4double stepLength = 0.;
  if ( step->GetTrack()->GetDefinition()->GetPDGCharge() != 0. ) {
   stepLength = step->GetStepLength();
 }
```

```
 if ( volume == fDetConstruction->GetAbsorberPV() ) {
   fEventAction->AddAbs( edep, stepLength );
 }
  if ( volume == fDetConstruction->GetGapPV() ) {
   fEventAction->AddGap( edep, stepLength );
 }
```